## Linux-Kurs der Unix-AG Übung 4

## Befehlsübersicht

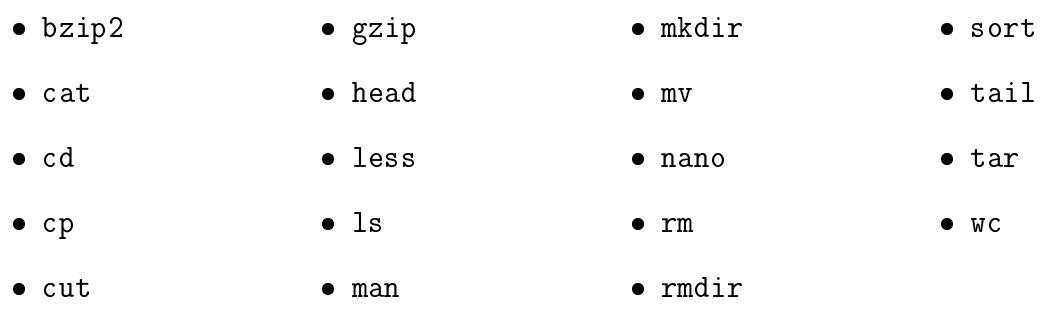

## Aufgabe 1: Globs

Hinweis: Mit dem Befehl wget können Dateien heruntergeladen werden.

- 1. Lade das nachfolgende Archiv mit wget <link> herunter und entpacke es: https:// www.unix-ag.uni-kl.de/\_media/linuxeinsteiger\_16ws\_shell3\_uebung.tar
- 2. Wechsel in das entpackte Verzeichnis.
- 3. Wie viele verschiedene Vorlesungen gibt es? Wie viele Verzeichnisse für Semester gibt es? Benutze dazu Befehle, die beim letzten Mal vorgestellt wurden. Hinweis zur Vorgehensweise: Vorlesungen auisten, Präx herausschneiden, Mehrfachnennungen ignorieren, Einträge zählen; bzw. Semester auflisten und Einträge (nur Wörter) zählen.
- 4. Sortiere die Dateien in ihre jeweiligen Verzeichnisse:
	- Kontoauszüge in das jeweilige Verzeichnis mit der entsprechenden Jahreszahl, z. B. kontoauszug\_2010-jan bis kontoauszug\_2010-dec in das Verzeichnis 2010/
	- $\bullet$  jeweils eine beliebige Vorlesung in ein beliebiges Semester, z. B. Vorlesung\_1  $\swarrow$ \_Elektrodynamik1 bis Vorlesung\_9\_Elektrodynamik1 in das Verzeichnis ws12/
- 5. Ordne anschlieÿend die Verzeichnisse in ihre entsprechenden Kategorie ein:
	- Kontoauszugsdateien in den Verzeichnissen mit den Jahreszahlen in das Verzeichnis kontoauszuege/
	- Vorlesungen in den jeweiligen Semestern in das Verzeichnis uni/

Linux-Kurs für Einsteiger Zinching Dang

## Aufgabe 2: Shellbefehle

Hinweis: Mit dem Befehl time kann die Rechenzeit gemessen werden.

- 1. Kopiere dir die Datei /usr/share/common-licenses/GPL-3 in dein Homeverzeichnis und lege zwei zusätzliche Kopien davon an. Führe mit dem Befehl time Zeitmessungen für den Kompressionsvorgang durch (time befehl argument).
	- Komprimiere die erste Kopie mit gzip
	- Komprimiere die zweite Kopie mit bzip2
	- Vergleiche die Dateigröÿen und die dafür verwendete Zeit
- 2. Erstelle komprimierte Archive aus den beiden Verzeichnissen aus Aufgabe 1.
	- Ein gzip-komprimiertes Archiv aus dem uni-Verzeichnis
	- Ein bzip2-komprimiertes Archiv aus dem kontoauszuege-Verzeichnis
- 3. Verschiebe die beiden Archive anschlieÿend in das Verzeichnis /tmp/ und entpacke sie dort.